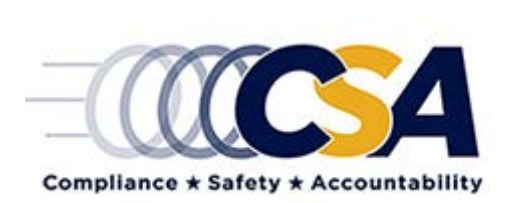

# **SFD Calculator User Guide**

# **Using FMCSA's SFD Calculator**

The Federal Motor Carrier Safety Administration (FMCSA) designed the Safety Fitness Determination (SFD) Calculator to show you how the SFD methodology proposed in the Notice of Proposed Rulemaking (NPRM) could impact your company, by asking you questions about your company's on-road safety performance and most recent investigation results. This guide uses example carriers to show you where to find the safety information you need to answer the questions asked by the calculator.

# **Completing the On-Road Section**

For the "On-Road" section of the calculator, you can find this safety information in your company's "Complete Safety Measurement System (SMS) Profile." You must log into the SMS to access your profile.

## **Accessing Your Company's Complete SMS Profile**

There are two ways that you can access your company's "Complete SMS Profile."

## **Log into Your Profile through the SMS Website**

- 1) Go to the SMS Website at: [https://ai.fmcsa.dot.gov/sms/.](https://ai.fmcsa.dot.gov/sms/)
- 2) Select "Motor Carriers Log In Here."
- 3) Log into your safety profile using your company's U.S. DOT Number and PIN.
- 4) Select "Complete SMS Profile."

## **Log into Your Profile through FMCSA's Portal**

- 1) Go to FMCSA's Portal at: [https://portal.fmcsa.dot.gov/.](https://portal.fmcsa.dot.gov/)
- 2) Log into the Portal with your username and password.
- 3) If your company has more than one carrier, select the U.S. DOT Number you would like to view.
- 4) In the "Company Information" dashboard, select "BASICs Safety Measurement Summary" and then the link titled "BASICs Details and History," which will take you to your safety profile on the SMS Website.
- 5) Select "Complete SMS Profile."

## **Navigating Your Company's Complete SMS Profile**

## **Where can I find the total number of inspections my company received in the past 24 months?**

At the top of your "Complete SMS Profile," you can see how many total inspections your company received.

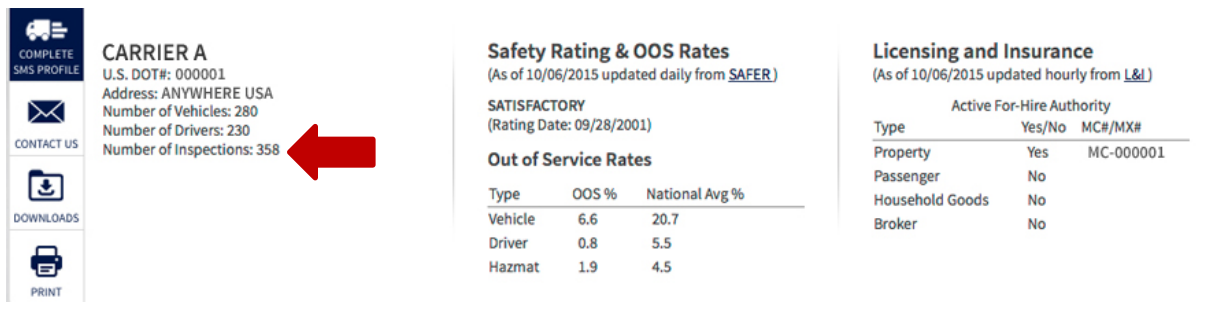

If your "Complete SMS Profile" does not show at least 11 inspections, you would not be proposed unfit based on on-road safety performance data under this proposal.

## **Where can I find my company's inspections with violations for each BASIC?**

In the second row of your "On-Road Performance Detail," you can see the inspections with violations in each BASIC that your company received. You can also view your company's inspections by BASIC in the first row of your "On-Road Performance Detail." If your company did not have 11 or more inspections with violations in any of the BASICS, your company would not be proposed unfit based on on-road safety performance data under this proposal.

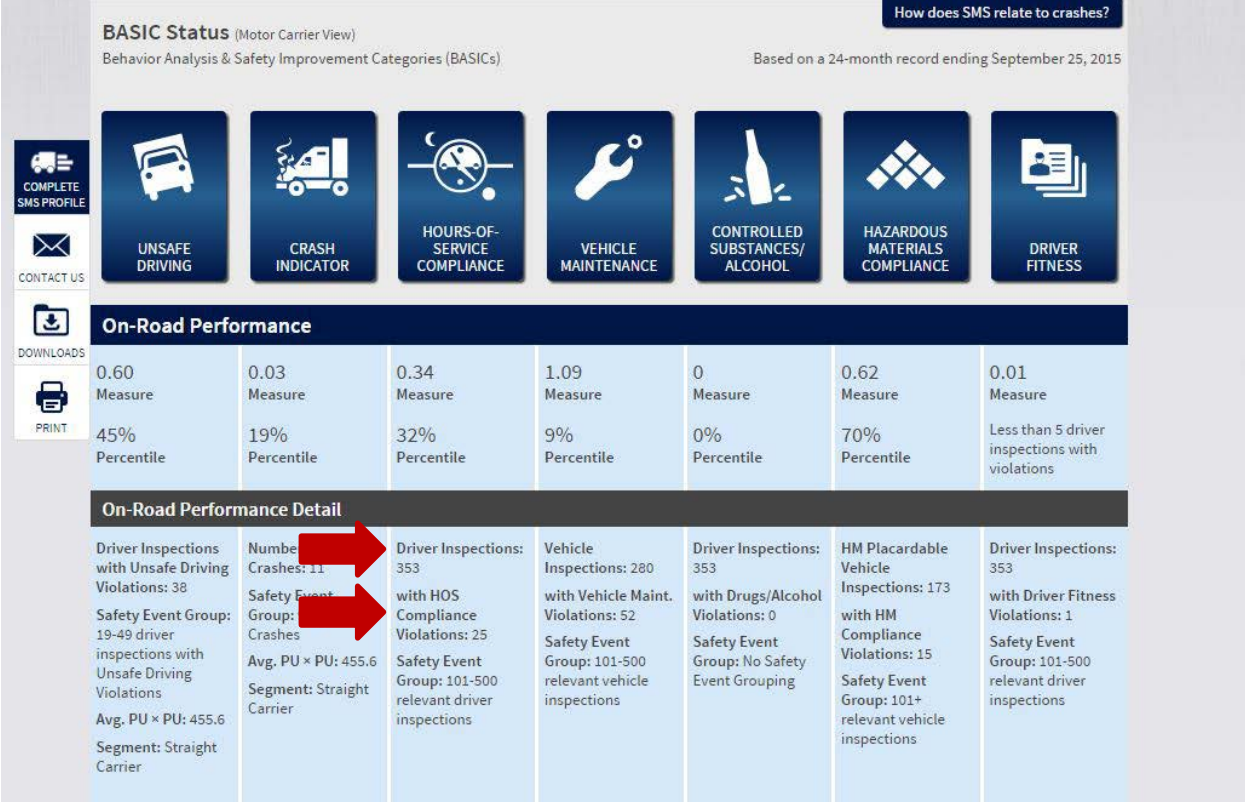

## **Where can I find my company's measure for each BASIC?**

The first row in your "On-Road Performance Summary" shows your measures in each BASIC. The SFD Calculator uses your measures *(not your percentiles)* to see how your company compares to the proposed absolute failure standards for each BASIC in the NPRM. If your percentiles for each BASIC are at or below the 95<sup>th</sup> percentile, then your measures would not be high enough to be proposed unfit based on on-road safety performance data under this proposal.

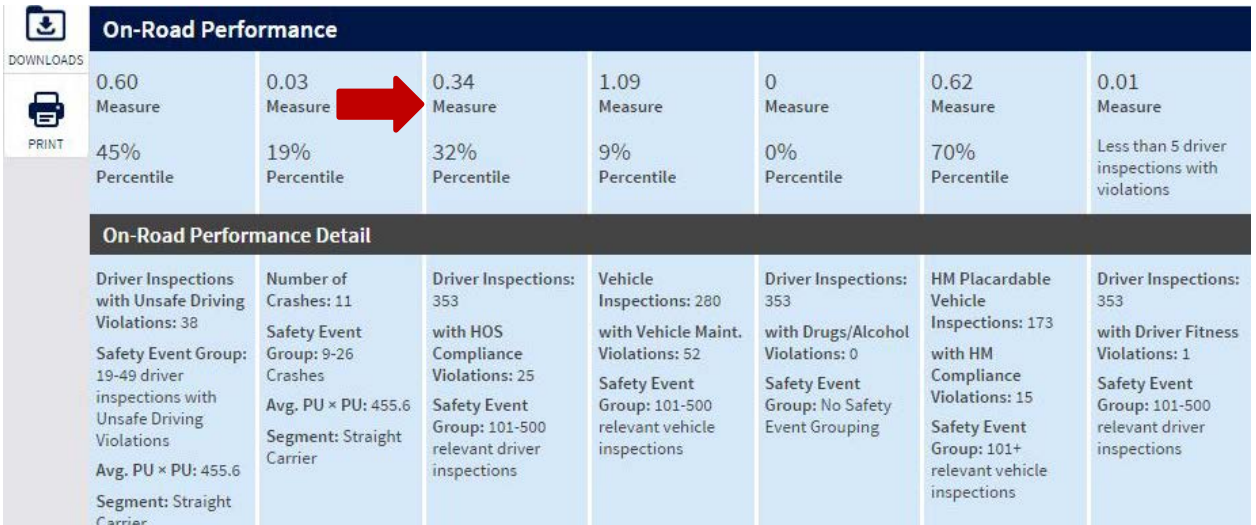

## **Where can I find my segment type for the Unsafe Driving BASIC?**

In the last row of the "On-Road Performance Detail" for the Unsafe Driving BASIC, you can see your company's segment type.

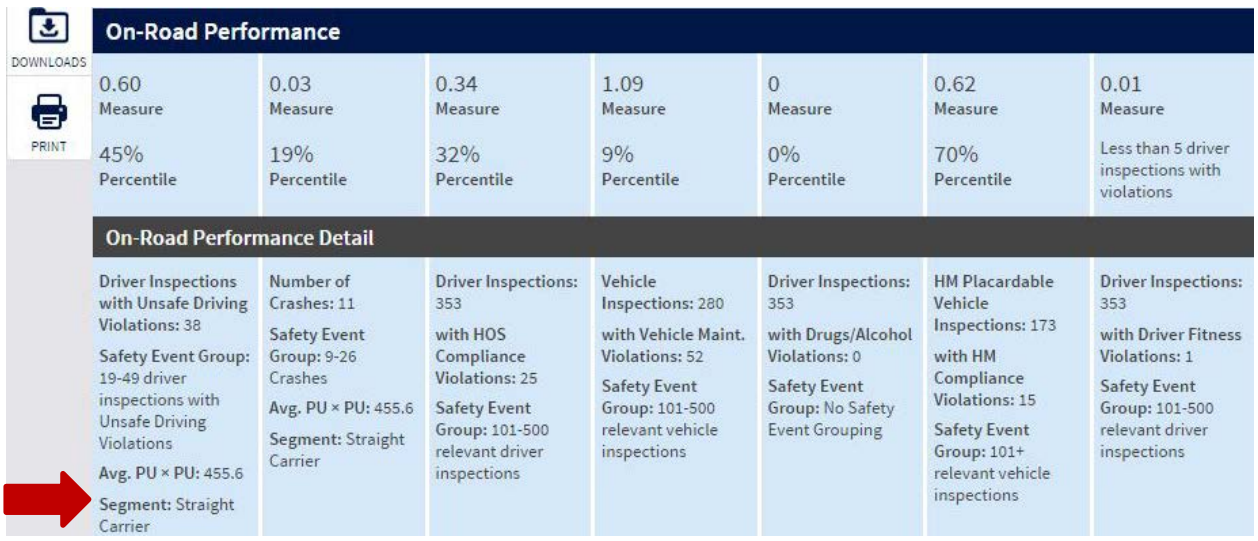

# **Completing the Investigation Section**

The "Investigation" section of the calculator asks you questions about your company's investigation results. You can find this safety information in your company's investigation reports from the past month. If your company did not have an investigation in the past month, your company would not be proposed unfit based on investigation results under this proposal. However, if you had an investigation in the past 6 months, FMCSA recommends that you use your investigation report to complete the calculator to see how your company could be impacted.

## **Accessing Your Company's Investigation Reports**

## **How do I know if my company has had an investigation in the past month?**

Go to your "Complete SMS Profile." At the end of the profile, look at your company's "Summary of Activities*,*" which includes information on your 5 most recent investigations. If your company did not have an investigation in the past month, your company would not be proposed unfit based on investigation results under this proposal.

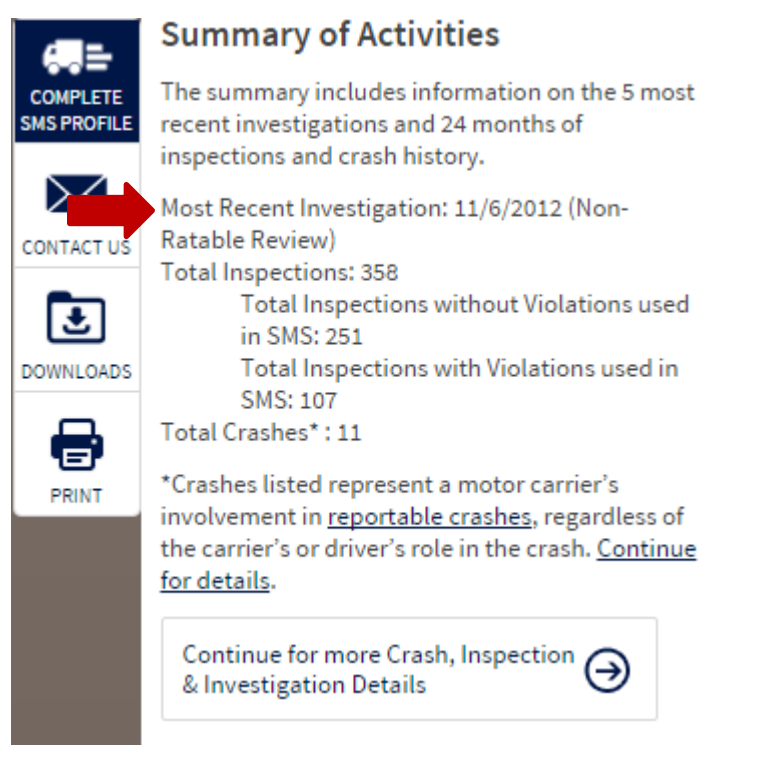

## **Reviewing Your Company's Investigation Reports**

## **If I had an investigation in the past month, where can I find the violations that were cited?**

Go to "Part B" of your investigation report to see the list of violations your company was cited for during the investigation. Compare this violation list to the one in the SFD Calculator, paying close attention to the primary citation and the violation description. Check off all the *primary* violations that were cited.

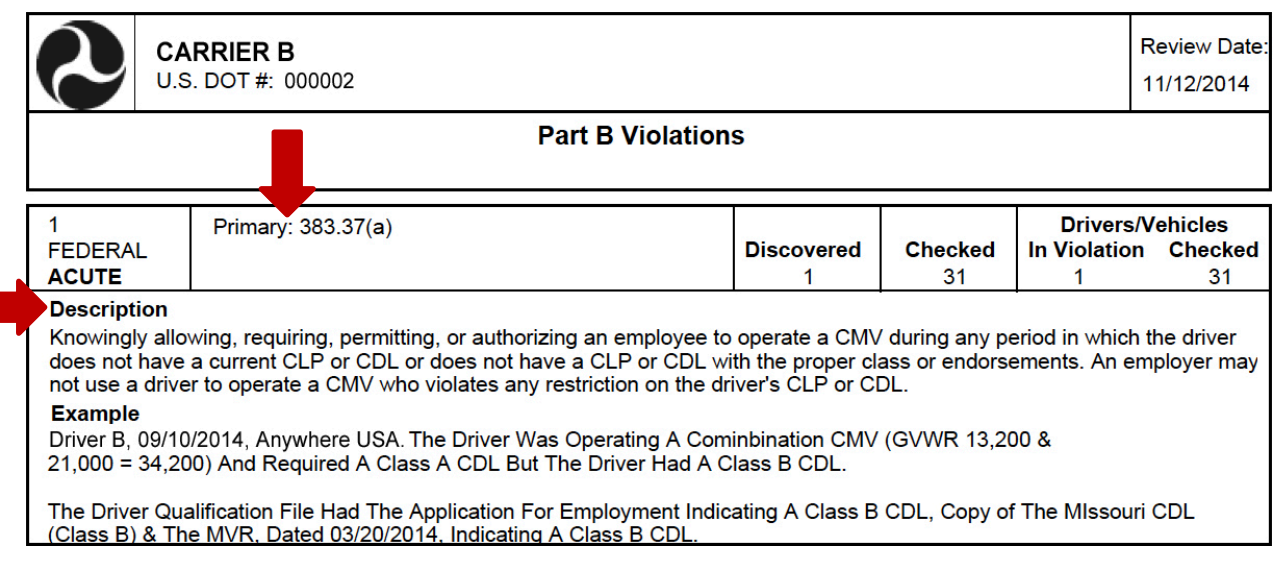

## **My company was cited with Critical Violation(s) during an investigation―where can I find the violations discovered and records checked for each violation?**

Go to "Part B" of your investigation report to see the violations discovered and records checked for each violation cited. You will need this information to determine whether your Critical Violation(s) meet Critical Violation status.

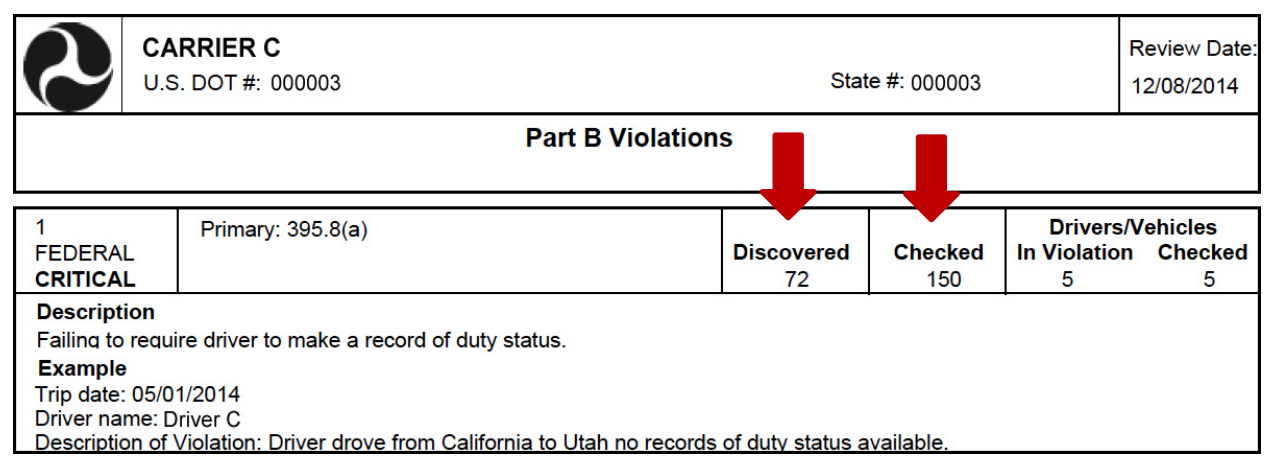

## **How do I know whether my company has received an Unsatisfactory (U) rating in Factor 6 (Crash or Accident Factor) during an investigation?**

Go to the end of the violation list in "Part B" of your investigation report. Under *"*Rating Factors," look next to "Factor 6.*"* If there is a U listed, your company has received an Unsatisfactory rating in Factor 6 (Crash or Accident Factor). An Unsatisfactory rating in Factor 6 is only given after crashes are reviewed and preventability determinations are made.

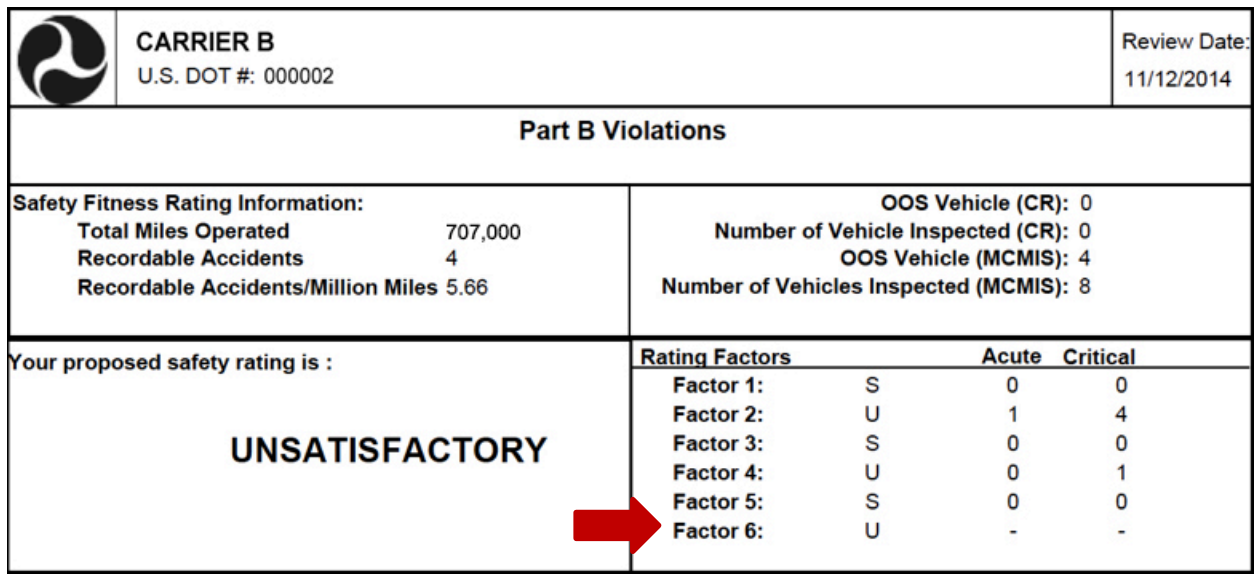

# **Reviewing Your Company's Results**

The "Results" section of the calculator shows how the proposed SFD NPRM may impact you. This section shows your company's results and how the answers you provided produced them.

## **What does the Overall BASIC Results Table show me?**

The "Overall BASIC Results Table" shows whether your company would be proposed unfit under the proposed SFD NPRM. It displays if you have failed BASICs based on your on-road safety performance and/or investigation results. If you have two or more failed BASICs, you would be proposed unfit.

### **What does the On-Road Summary show me?**

The "On-Road Summary" lists all of the answers you provided in the "On-Road" section of the calculator. Print out and review this summary to check your answers.

## **What does the Investigation Summary show me?**

The "Investigation Summary" lists all of the answers you provided in the "Investigation" section of the calculator. Print out and review this summary to check your answers.

## **How can I print my company's results?**

Select<sup>t</sup> at the end of the "On-Road" and "Investigation" summaries to print your sample results. For best results, print from Internet Explorer.

# **Tips for Using the Calculator**

FMCSA designed the calculator to make it easy for you to edit your answers and navigate between sections.

## **I answered a question incorrectly―how can I correct it?**

You can revise your answer before you select "Continue" to move on to the next question or section. You can also go back and revise a previous section by selecting that section from the main status bar.

#### **Can I go back to a previous section in the calculator?**

Yes, you can go back to a previous section by selecting that section from the main status bar. If you choose to go back to the "Investigation" section, not all of the safety information you entered will be saved.

#### **Can I skip sections in the calculator?**

No, you must answer the questions based on your previous responses in each section before you can continue.

## **How can I restart the calculator?**

You can restart the calculator at any time by selecting "Get Started" from the main status bar, or "Restart Calculator" from the "Results" section. Once you choose "Restart," you will need to re-enter all of your safety information.

## **Additional Resources**

FMCSA has many additional resources to help you use the SFD Calculator, learn more about the proposed SFD NPRM, and stay updated on the Compliance, Safety, Accountability (CSA) program.

#### **I am still confused―where can I get more help using the SFD Calculator?**

Contact our CSA InfoLine Team at 1-877-254-5365, or fill out this form: [https://csa.fmcsa.dot.gov/CSA\\_Feedback.aspx.](https://csa.fmcsa.dot.gov/CSA_Feedback.aspx)

## **How can I learn more about the SFD Calculator and the proposed SFD NPRM?**

Review the SFD NPRM to learn more about the proposed SFD and how the results were calculated at: [http://www.regulations.gov/#!documentDetail;D=FMCSA\\_FRDOC\\_0001-1880.](http://www.regulations.gov/#!documentDetail;D=FMCSA_FRDOC_0001-1880)

## **How can I submit comments on the proposed SFD NPRM?**

Comment on the proposed SFD through the Federal Register Notice at: [http://www.regulations.gov/#!submitComment;D=FMCSA\\_FRDOC\\_0001-1880.](http://www.regulations.gov/#!submitComment;D=FMCSA_FRDOC_0001-1880)

## **How can I stay updated on CSA?**

Visit the CSA Website regularly at[: https://csa.fmcsa.dot.gov/.](https://csa.fmcsa.dot.gov/)